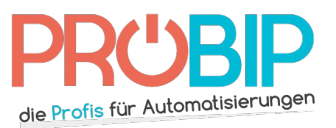

## **Programmierungsanleitung**

## FAAC RFWK 868 SLH

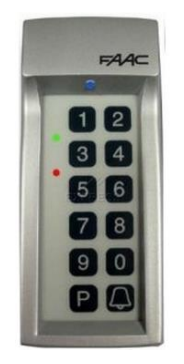

Teil A: speichern des persönlichen Codes

- 1. Drücken Sie die Taste P auf der Tastatur. Die grüne LED blinkt.
- 2. Geben Sie den Mastercode ein (ablesbar auf der Bedienungsanleitung des Herstellers).
- 3. Drücken Sie das GLOCKE Symbol (rechts neben P). Die grüne Diode blinkt schneller.
- 4. Geben Sie einen persönlichen Code mit 4-8 Stellen ein.
- 5. Drücken Sie auf die Taste des Kanals (1, 2, 3 oder 4).
- 6. Drücken Sie die GLOCKE. Die grüne Diode geht aus.
- 7. Der persönliche Code ist nun gespeichert.
- 8. Führen Sie nun die Programmierung mit dem Handsender durch.

Teil B: Programmierung mit einer FAAC XT2/XT4 868 SLH :

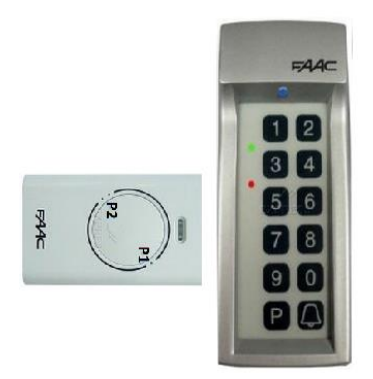

- 1. Drücken Sie gleichzeitig die Taste P1 und P2 auf Ihrem programmierten Handsender. (fig 2). Halten Sie die Tasten gedrückt. Die Diode des programmierten Senders blinkt. Lassen Sie die Tasten los.
- 2. Während die Diode des programmierten Handsenders blinkt, platzieren Sie den Sender neben die Tastatur, wie abgebildet. Drücken und halten Sie eine Taste auf dem programmierten Sender gedrückt.
- 3. Halten Sie die Taste weiterhin gedrückt und geben Sie auf der Tastatur Ihren persönlichen Sicherheitscode ein und drücken Sie die GLOCKE. Die rote Diode blickt drei Sekunden lang.

[http://www.probip.com/de - TEL](http://www.handsender-express.com/) : +49 3056-837173 - FAX : 06819-963433

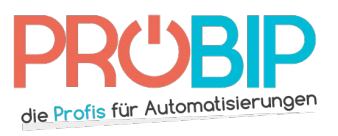

## **Programmierungsanleitung**

- 4. Geben Sie den persönlichen Sicherheitscode ein und Drücken Sie die GLOCKE.
- 5. Drücken Sie 5 Sekunden lang die Kanaltaste die für den Code gewählt wurde (Etappe 5 von Teil A)

P.S. Für die spätere Nutzung müssen Sie nur den Code eingeben und mit der GLOCKE bestätigen, um den Motor zu steuern.

6. Ihre Tastatur ist nun programmiert